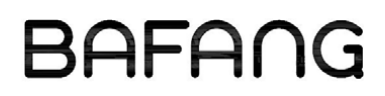

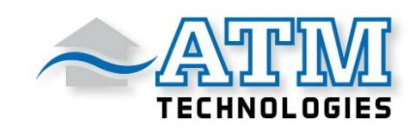

# Instructions d'installation

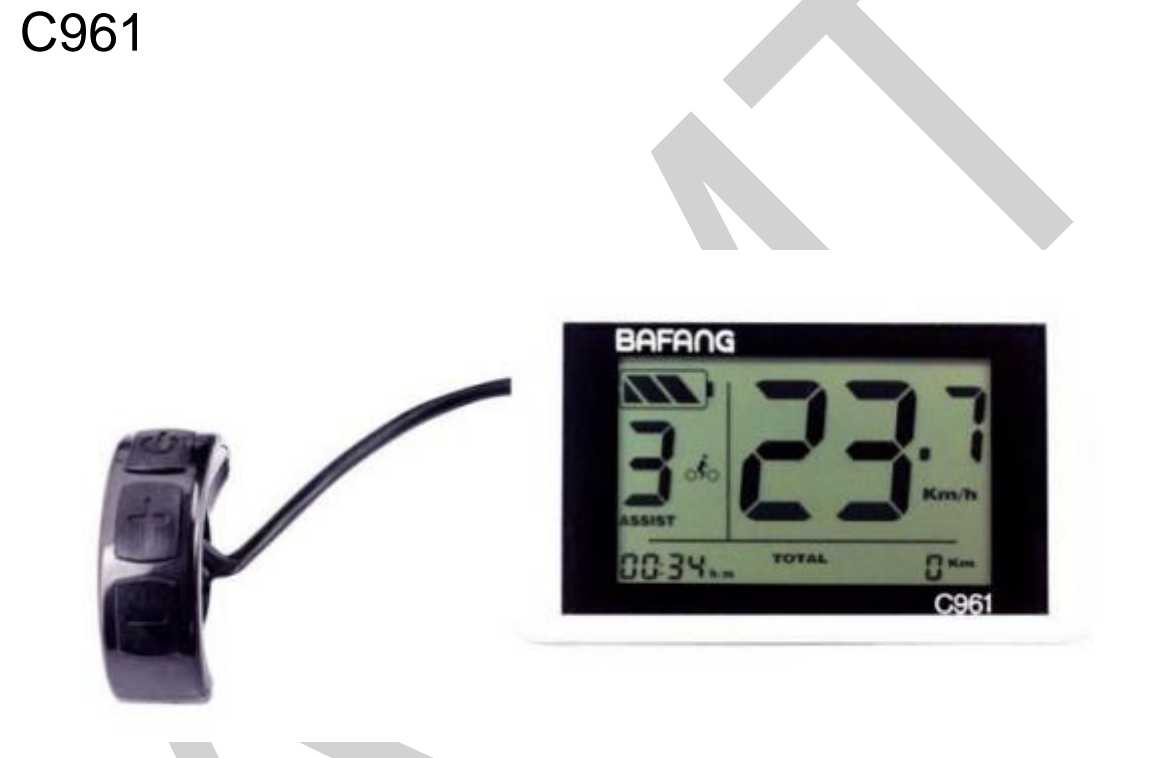

# **Le Contenu**

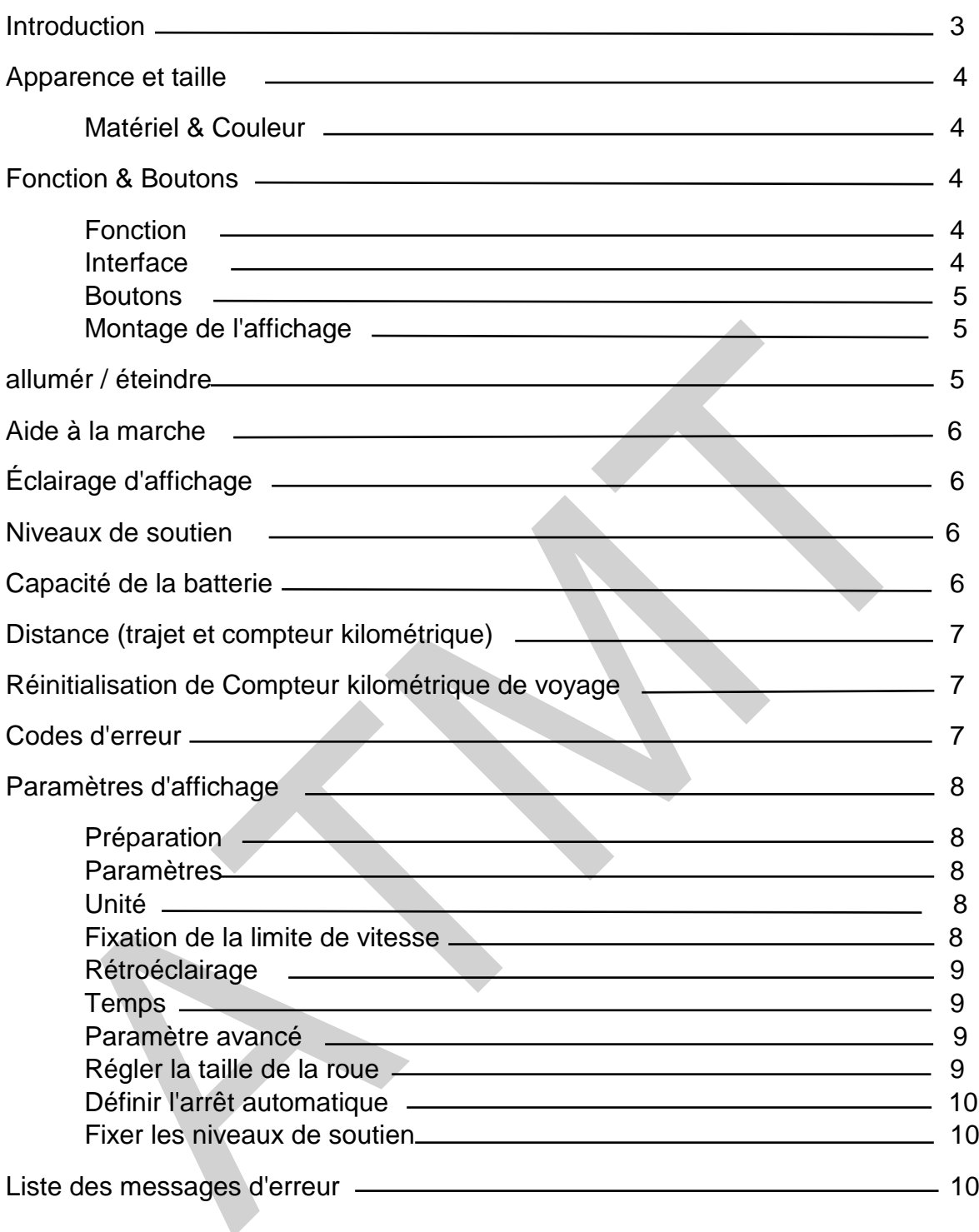

Cher client,

Veuillez lire ce manuel avant d'utiliser l'écran C961.

Merci,

Suzhou Bafang moteur électrique Science-Technology Co., LTD

Tél: **+86 512 8717-1276**

Télécopie: **+86 512 8717-1277**

Courriel: **bf@szbaf.com**

Adresse:

**9, chemin Heshun,**

**Parc industriel de Suzhou,**

**215122, Suzhou Chine**

Site Web: **www.szbaf.com**

**Importeur:** ATM Technologies GmbH

**Boutique en ligne:** [https://www.atmparts.eu/p24\\_eu/eshop/de/2W](https://www.atmparts.eu/p24_eu/eshop/de/2W) **Page de support :** <https://atmparts.eu/support/>

## **Version du logiciel** L'écran C961 a le protocole Bafang V4. 0. [Des](https://de.pons.com/%C3%BCbersetzung/franz%C3%B6sisch-deutsch/Des) [changements](https://de.pons.com/%C3%BCbersetzung/franz%C3%B6sisch-deutsch/changements) [peuvent](https://de.pons.com/%C3%BCbersetzung/franz%C3%B6sisch-deutsch/peuvent) [survenir](https://de.pons.com/%C3%BCbersetzung/franz%C3%B6sisch-deutsch/survenir) [avec](https://de.pons.com/%C3%BCbersetzung/franz%C3%B6sisch-deutsch/avec) [d'autres](https://de.pons.com/%C3%BCbersetzung/franz%C3%B6sisch-deutsch/d) [protocoles,](https://de.pons.com/%C3%BCbersetzung/franz%C3%B6sisch-deutsch/protocoles) [versions.](https://de.pons.com/%C3%BCbersetzung/franz%C3%B6sisch-deutsch/versions)

#### **Apparence et taille**

## *Matériel & Couleur*

L'écran C961 est fabriqué en plastique de haute qualité (ABS) et est conçu pour fonctionner à des températures inférieures à -20º à 60º C. Couleurs disponibles : noir, blanc. Taille (Unité : mm)

> ang 00:34 ... **TOTAL** Пr C961

#### **Fonction & Boutons**

#### *Fonction*

Le C961 offre de nombreuses fonctions pour votre plaisir de conduire. Ceux-ci comprennent:

- les réglages de plusieurs niveaux de puissance (Mode)
- la vitesse de la capacité restante de la batterie
- Speed(Vitesse/MAX/AVG)
- Distance et compteur kilométrique (TRIP/; TOTAL)
- Temps
- Marche assistée (assistance motorisée à vitesse lente)
- Rétroéclairage
- Codes d'erreur

### *Interface*

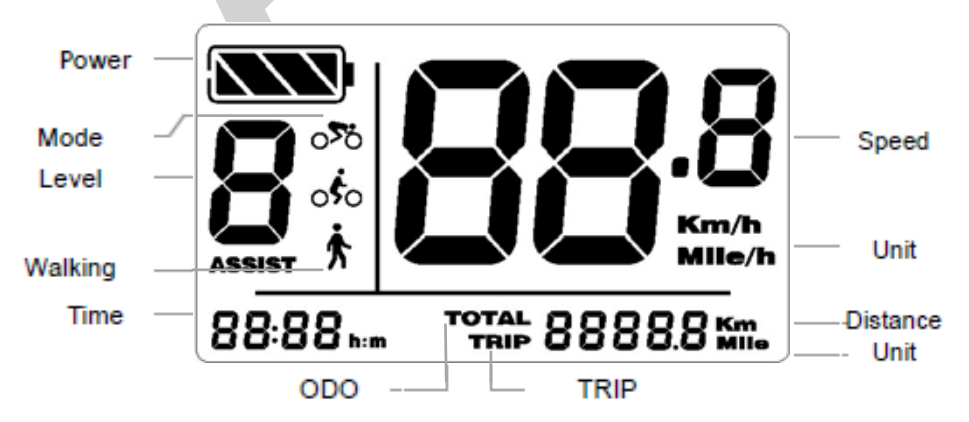

# *Boutons*

C961 comprend un interrupteur électronique à trois boutons de commande :

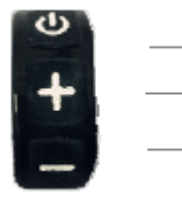

On/; Off **Augmenter la valeur de réglage** Diminuer la valeur de réglage

**Attention : ne pas brancher ou débrancher cet écran lorsque l'appareil est sous tension.**

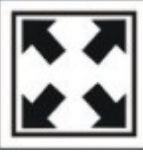

Éviter les collisions

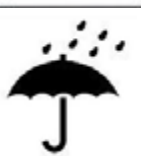

Protégez la membrane de l'écran pour qu'elle résiste à l'eau.

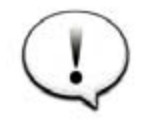

N'essayez pas de réinitialiser les paramètres si l'écran

ne Fonctionne pas.

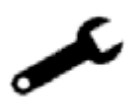

En cas de messages d'erreur, veuillez vérifier les connexions de câble et lire attentivement le manuel. Demande de service si l'écran C961 ne fonctionne pas.

# *Montage de l'affichage*

Installez l'écran et le bouton de commande sur le guidon et réglez son emplacement. Branchez-le sur le contrôleur en le mettant hors tension.

### **allumér / éteindre**

Pour allumer l'appareil, appuyez sur le bouton  $\mathbf 0$  et maintenez-enfoncé affichage.

Un appui long sur **U** l'éteindra.

# **L'écran s'éteint automatiquement s'il n'y a pas d'activité pendant dix minutes (par défaut).**

## **Aide à la marche**

Maintenez la touche - enfoncée pour démarrer l'aide à la marche.

Vous verrez l'icône de la marche  $\cdot$  sur l'écran et le moteur déplacera le vélo ou le véhicule à 6km/h dépend de la charge.

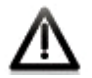

**Cette fonction est uniquement conçue pour pousser le vélo. Veuillez ne pas utiliser cette fonction pendant la conduite.**

#### **Éclairage d'affichage**

Maintenez la touche **+** enfoncée pour activer le rétro-éclairage de l'écran du C961. Si une lumière frontale est également configurée, elle s'allumera également si une lumière frontale est disponible. Maintenez la touche **+** enfoncée pour l'éteindre.

## **Remarque : le rétro-éclairage automatique n'est disponible que si le contrôleur (ou le contrôleur intégré) offre cette fonction**

Si le contrôleur est équipé d'un capteur de lumière, la lumière arrière et la lumière avant s'allument automatiquement en fonction de la noirceur de l'environnement. La fonction automatique est désactivée lorsque l'écran est en mode manuel.

#### **Niveaux de soutien**

L'écran est intégré au contrôleur pour fournir plusieurs niveaux de puissance.

Appuyez sur + ou - pour régler les niveaux. La fourchette standard est de 0 à 3, où 0 signifie aucune puissance et 3 décrit la puissance maximale. Le paramètre par défaut est le niveau 1.

#### **Capacité de la batterie**

L'indicateur de batterie affiche les 4 barres lorsque la batterie est complètement chargée.

Voici les valeurs en pourcentage de l'affichage de la batterie :

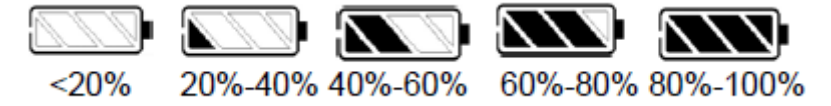

L'icône de la batterie clignote à 1 Hz lorsque la puissance est faible.

Appuyez sur le bouton  $\mathbf 0$  pour basculer entre le compteur de voyage (Trip) et la distance totale (Total).

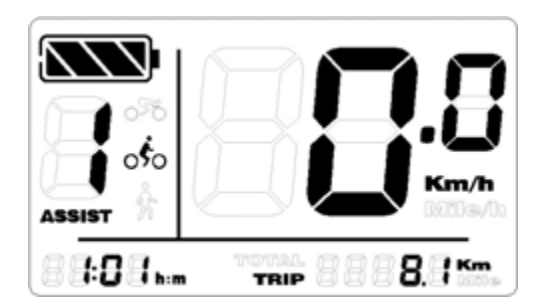

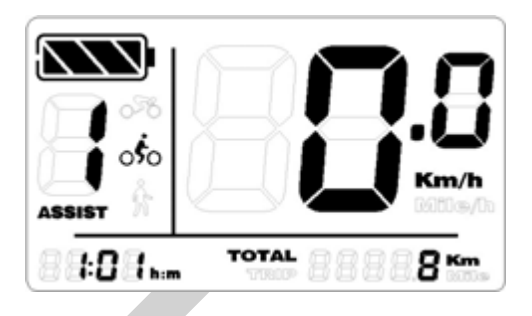

### **Réinitialisation du compteur kilométrique**

Vous pouvez réinitialiser le compteur journalier en appuyant simultanément sur les boutons et pendant 2 à 3 secondes. La distance totale (Total) ne peut pas être remise à zéro.

#### **Codes d'erreur**

Si le système détecte une erreur, un message d'erreur apparaît à l'écran. Les différents messages d'erreur sont énumérés à la fin de ce manuel.

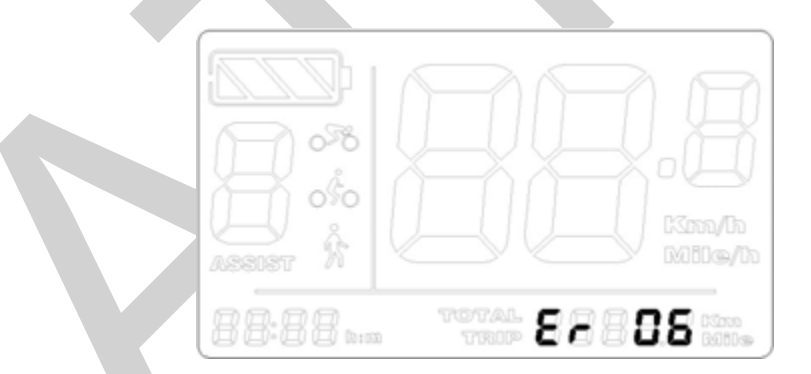

**Le moteur s'arrête de fonctionner en cas d'erreur. Ce n'est que lorsque l'erreur aura disparu que le moteur fonctionnera à nouveau.**

#### **Paramètres d'affichage**

## *Préparation*

Assurez-vous que toutes les prises sont correctement branchées et n'allumez l'écran qu'ensuite.

## *Paramètres*

Maintenez la touche  $\mathbf 0$  enfoncée pour allumer l'écran. Appuyez et maintenez les touches + et - pour régler le mode.

### *Unité*

Appuyez sur + pour changer l'unité Km ou Mile.

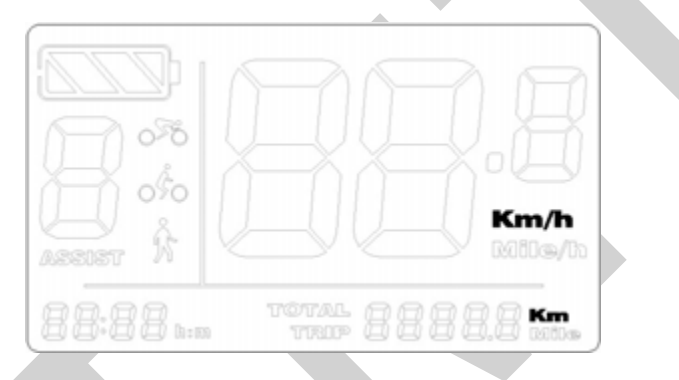

Appuyez sur  $\bullet$  pour sauvegarder et passer à la vitesse de réglage.

### *Fixation de la limite de vitesse*

Pour limiter la plage de vitesse (de 15Km/h à 40Km/h), appuyez sur + ou - pour modifier la limite vers le haut ou vers le bas.

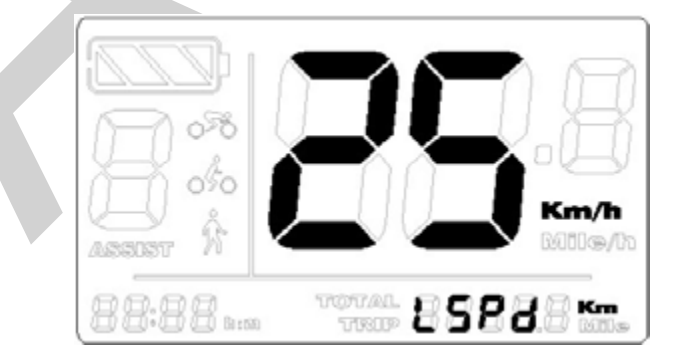

Appuyez sur  $\bullet$  pour sauvegarder et aller à la configuration du rétroéclairage.

# *Rétroéclairage*

Appuyez sur + ou - pour modifier la luminosité (la plage va de 1 à 8).

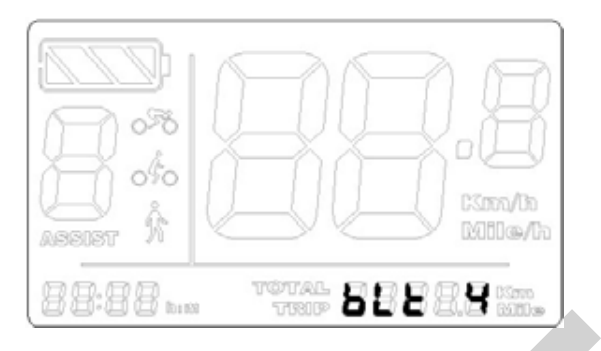

Appuyez sur  $\mathbf{\dot{O}}$  pour sauvegarder et passer au réglage de l'heure.

# *Temps*

Appuyez sur + ou - pour changer l'heure, puis appuyez sur pour enregistrer et passer au réglage des minutes. Appuyez sur + ou - pour modifier le procès-verbal.

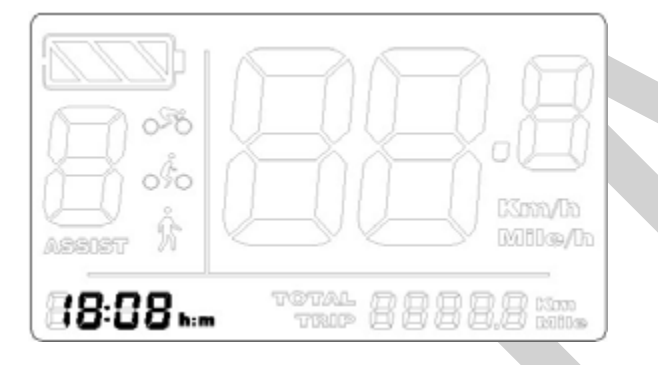

Appuyez sur  $\mathbf{\Theta}$  pour sauvegarder et quitter.

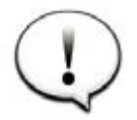

Les réglages prennent effet après le redémarrage.

### **Paramètre avancé**

Appuyez sur  $\bullet$  le bouton pour allumer l'écran.

Appuyez sur les deux boutons + et - et maintenez-les enfoncés pour passer en mode réglage. Ne les lâchez pas et continuez à maintenir les boutons + et - enfoncés.

Maintenant, appuyez en plus sur le bouton 8 fois de suite pour entrer dans le mode des paramètres avancés.

### *Régler la taille de la roue*

Appuyez sur + ou - pour modifier la taille de la roue. La portée est réglable de 8"; à 32";. Appuyez sur pour enregistrer votre sélection et régler l'arrêt automatique.

# *Définir l'arrêt automatique*

Appuyez sur + ou - pour définir un intervalle de temps entre 0 et 60 minutes.

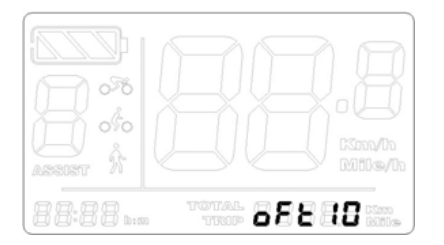

L'écran passe en mode veille et l'alimentation électrique est interrompue en fonction de l'heure réglée.

Appuyez sur  $\bullet$  pour enregistrer votre sélection et définir les niveaux de soutien.

#### *Fixer les niveaux de soutien*

Appuyez sur + ou - pour modifier la valeur. Les niveaux 2 à 9 sont possibles (sans leniveau 0).

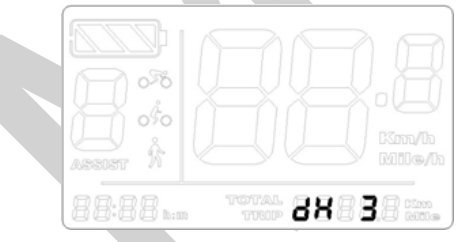

Appuyez sur  $\bullet$  pour enregistrer votre sélection et quitter les paramètres.

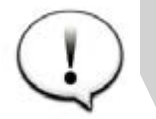

Les réglages prennent effet après le redémarrage.

#### **Liste des messages d'erreur**

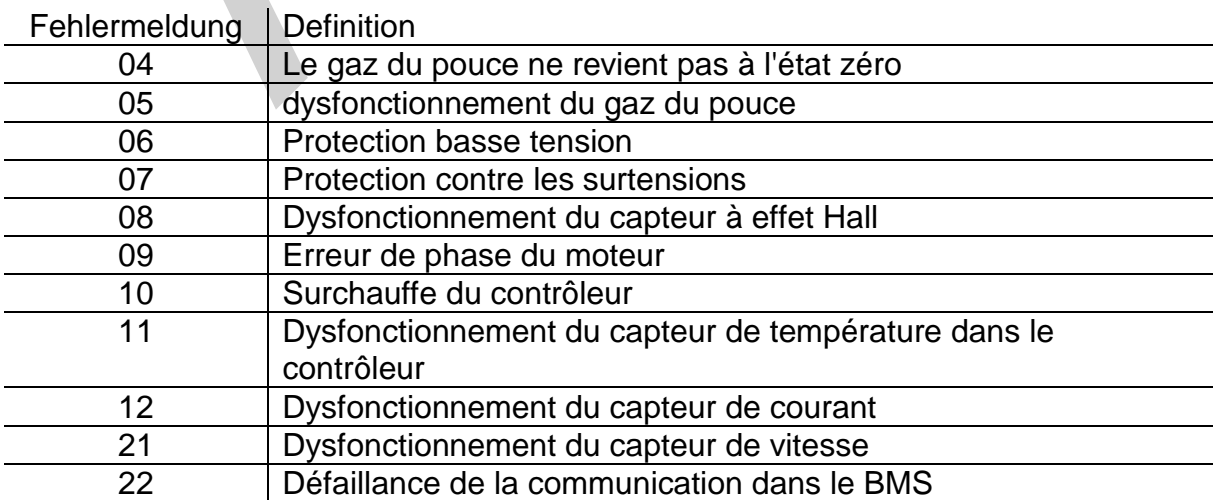